# Amazon Corretto Corretto 8 ユーザーガイド

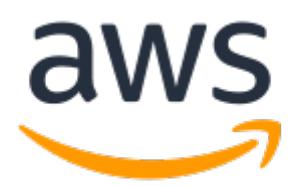

### Amazon Corretto: Corretto 8 ユーザーガイド

Copyright © Amazon Web Services, Inc. and/or its affiliates. All rights reserved.

Amazon の商標およびトレードドレスは、Amazon のものではない製品またはサービスと関連付けてはならず、 また、お客様に混乱を招くような形や Amazon の信用を傷つけたり失わせたりする形で使用することはできませ ん。Amazon が所有しない商標はすべてそれぞれの所有者に所属します。所有者は必ずしも Amazon と提携していた り、関連しているわけではありません。また、Amazon 後援を受けているとはかぎりません。

## **Table of Contents**

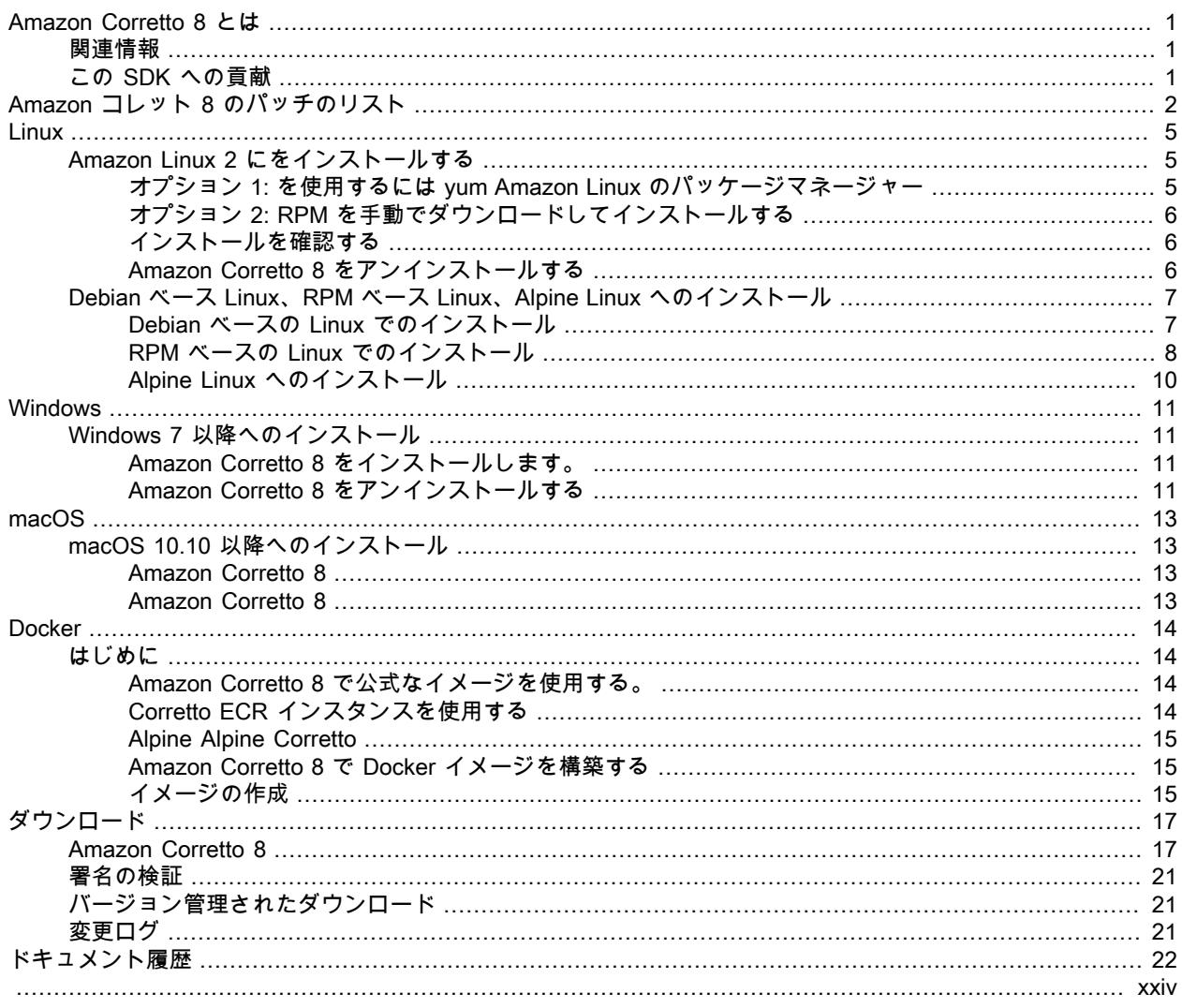

# <span id="page-3-0"></span>Amazon Corretto 8 とは

Amazon Corretto は Open Java Development Kit (OpenJDK) の無償でマルチプラットフォーム対応の実稼 働可能なディストリビューションです。Corretto には、パフォーマンスの向上とセキュリティの修正を含 む長期サポートが含まれています。Corretto は、Java SE 標準と互換性があると認定されており、Amazon の社内で多くの本番稼働用サービスに使用されています。Corretto を使用することで、Amazon Linux 2、Windows、macOS などのオペレーティングシステムで Java アプリケーションを開発し、実行できま す。

このガイドには Amazon Corretto 8 のこのリリース用に OpenJDK に適用されるパッチのリストと、この バージョンでサポートされているプラットフォーム用のインストール手順が含まれています。

## <span id="page-3-1"></span>関連情報

このガイドに加えて、以下の開発者向けのリソースも参照してください。

- [Amazon Corretto 8](http://aws.amazon.com/corretto/)
- GitHub:
	- [ドキュメントソース](https://github.com/awsdocs/amazon-corretto-8-user-guide/)
	- [JDK ソース](https://github.com/corretto/corretto-8)

## <span id="page-3-2"></span>この SDK への貢献

開発者は以下の方法でフィードバックを提供できます。

- GitHub で問題を送信:
	- [ドキュメントに関する問題を送信](https://github.com/awsdocs/amazon-corretto-8-user-guide/issues)
	- [バグを報告するか、機能をリクエストする](https://github.com/corretto/corretto-8/issues/new/choose)
- ドキュメントや JDK ソース GitHub リポジトリのプルリクエストを送信して、SDK 開発に協力する

# <span id="page-4-0"></span>Amazon コレット 8 のパッチのリス ト

このセクションでは、Amazon Corretto 8 の OpenJDK に適用されるすべてのパッチを示しま す。OpenJDK プロジェクトの問題へのリンクも示します。

[C8-1] 長時間実行中のネイティブの呼び出しによって G1 GC の呼び出しが停止されたときの早期の OutOfMemoryException を防ぐ。

G1 GC を使用するプログラムでは、Java ヒープがいっぱいになるまで程遠い場合でも、偽のメモリ 不足 (OOM) 例外が発生することがあります。これが発生するのは、長時間実行中のネイティブの呼び 出しを待っていたスピンループがわずか 2 ラウンド後に停止された場合です。この小さいパッチによ り、このループはできる限り待つようになります。通常、さらに数ラウンドで十分です。最悪の場合 でも、完全な GC が最終的に発生し (JDK-8137099 による)、また、問題は解決します。このパッチに は、2 ラウンド以上を必要とする単体テストが含まれており、そのテストには、パッチが適用された 場合にのみ合格となります。説明については、[「JDK-8137099」](https://bugs.openjdk.java.net/browse/JDK-8137099)を参照してください。

[C8-2] OpenJDK 10 からのバックポート、修正[点JDK-8177809:](https://bugs.openjdk.java.net/browse/JDK-8177809) File.lastModified () で数ミリ秒が失われる (常に 000 で終わる)

このパッチは、ファイルの最終変更タイムスタンプのレポート方法に関する矛盾を取り除きます。ま た、ユーザーが第 2 レベルの精度を得られるように、ビルドプラットフォームと Java メソッド間で 動作を標準化します。[「JDK-8177809](https://bugs.openjdk.java.net/browse/JDK-8177809)」を参照してください。

[C8-3] OpenJDK9 からのバックポート、修正JDK-8150013、"ParNew: nmethods 清掃可能リスト "をプ ルーニングします。

このパッチは、Parallel および CMS ガベージコレクターの一時停止レイテンシーを短縮します。GC の「ルートスキャン」により、冗長なコード検査を減らすことで、最大 3 桁の高速化が実現します。 [C8-4] OpenJDK 9 からのバックポート、修正点: [JDK-8047338「](https://bugs.openjdk.java.net/browse/JDK-8047338)javac が関数記述子を取得するための非 メンバーメソッドを正しくフィルタ処理しない」

このパッチは、機能インターフェイスが Exception 継承の例外をスローしたときのコンパイル時エ ラーを引き起こす、コンパイラのバグを修正します。

[C8-5] OpenJDK 10 からのバックポート、修正点: [JDK-8144185「](https://bugs.openjdk.java.net/browse/JDK-8144185)javac が誤った RuntimeInvisibleTypeAnnotations 長さ属性を生成する」

この問題により、Findbugs、JaCoCo、Checker Framework が整形式の入力プログラムで失敗してい ました。

[C8-6] 文字列テーブルの拡大に基づいて G1 で文字列テーブルのクリーンアップをトリガーする。

このパッチは、Java ヒープの使用だけでなく文字列テーブルの拡大に基づいて、文字列テーブルエン トリの消去に必要な「混合」G1 コレクションをトリガーします。後者は独立した測定であり、用途に よっては、極めて低い頻度でトリガーされるか、まったくトリガーされないこともあります。その場 合、文字列テーブルは制限なしに大きくなる可能性があります。これは実際、ネイティブメモリリー クです。「[JDK-8213198](https://bugs.openjdk.java.net/browse/JDK-8213198)」を参照してください。

[C8-7] OpenJDK 9からのバックポート、修正[JDK-8149442:](https://bugs.openjdk.java.net/browse/JDK-8149442) MonitorInUseLists がデフォルトでオンになっ ていますが、アイドル状態のモニターのデフレーションに時間がかかりすぎる」

このパッチは、スレッドを多用するアプリケーションのパフォーマンスボトルネックを解消すること をデフォルトの設定にします。MonitorInUseLists を有効にすると、すべてのモニターではなく使用中 の可能性のあるモニターのみのデフレーションが可能になります。

[C8-8] OpenJDK 11からのバックポート、修正[JDK-8198794:](https://bugs.openjdk.java.net/browse/JDK-8198794) 「libnuma 2.0.3 による Cassandra 3.11.1 の 起動時にホットスポットがクラッシュする」

このパッチは Cassandra 3.11.1 が起動時にクラッシュするのを防ぎます。

[C8-9] OpenJDK 11からのバックポート、修正[JDK-8195115:](https://bugs.openjdk.java.net/browse/JDK-8195115) G1 Old Gen MemoryPool CollectionUsage.used の値に混合 GC の結果が反映されない

このパッチを適用しないと、G1 GC の使用時に JMX によってヒープがどのくらいいっぱいになって いるかを判断することはできません。

[C8-10] Class.getSimpleName() と Class.getCanonicalName() を高速化する。

メモリ保存によってこれらの関数が大幅に高速化します。このパッチには正確性の単体テストが含ま れます。「[JDK-8187123](https://bugs.openjdk.java.net/browse/JDK-8187123)」を参照してください。

[C8-11] OpenJDK9 からの JDK-8068736 のバックポート、修正点: 「Executable/ Field.declaredAnnotations が同期しない」

スレッド同期を回避するキャッシュにより、Executable/Field.declaredAnnotations() のパフォーマン スが向上します。

[C8-12] OpenJDK 9 からのバックポート、修正[点JDK-8077605:](https://bugs.openjdk.java.net/browse/JDK-8077605) 「静的フィールドを初期化すると、javac で無制限の再帰が発生します。

[C8-13] JDK-8130493 の修正: javac が注釈プロセッサの不正な形式のクラスを暗黙に無視する。

javac は注釈プロセッサの不正な形式のクラスファイルを暗黙に受け入れ、終了コード 0 を返しまし た。このパッチを適用すると、javac はエラーメッセージをレポートし、ゼロ以外の終了コードを返し ます。

[C8-14] jmap ツールのエラーメッセージを改善した。

ターゲットプロセスが応答しない場合の追加のアプローチを提案するようにエラーメッセージを更新 しました。[「JDK-8213443](https://bugs.openjdk.java.net/browse/JDK-8213443)」を参照してください。

[C8-15] 修正済み JDK-8185005: ThreadMXBean.getThreadInfo (long ids [], int maxDepth) のパフォーマン スを向上させる

このパッチは、OS スレッド ID から Java スレッドインスタンスを検索する JVM 内部関数のパフォー マンスを向上させます。これは、getThreadInfo()、getThreadCpuTime()、getThreadUserTime() など の ThreadMXBean 呼び出しに役立ちます。線形検索がハッシュテーブル検索に置き換えられるため、 相対的なパフォーマンスは JVM 内のスレッドの数とともに向上します。

[C8-16] OpenJDK 12からのバックポート、修正[JDK-8206075:](https://bugs.openjdk.java.net/browse/JDK-8206075) x86では、バインドされていないアセンブラ のアサートをブランチターゲットとして使用する

ラベルクラスのインスタンス (疑似アセンブリコードの定義に使用) が C1 とインタプリタの両方で 誤って使用されている可能性があります。ラベルの最も一般的な間違いは「分岐先」ですが、bind() を介してコード内の場所として定義されることはあり得ません。これらの例外をキャッチするための アサートが追加されたため、トリガーされる 106 jtreg/hotspot および 17 jtreg/jdk テストに合格しませ ん。したがって、UseLoopCounter が True だが UseOnStackReplacement が False だった場合、ラベ ル backingge\_counter\_overflow はバインドされなかったと判断しました。この問題は修正され、上記 のテストによって未然に防がれます。

[C8-17] gcc7 の使用時の JVM ソースコードの移植性を改善した。

このパッチは、gcc スイッチ「-Wno-deprecated-declarations」が問題を示すすべての場所に最新の型 宣言を配置します。また、以降の関連する問題を検出するためにも、このスイッチを有効にします。 これにより、現在のすべての Amazon Linux バージョンでソースコードがコンパイルされます。これ は[、JDK-8152856、](https://bugs.openjdk.java.net/browse/JDK-8152856)[JDK-8184309](https://bugs.openjdk.java.net/browse/JDK-8184309)[、JDK-8185826、](https://bugs.openjdk.java.net/browse/JDK-8185826)[JDK-8185900](https://bugs.openjdk.java.net/browse/JDK-8185900)[、JDK-8187676](https://bugs.openjdk.java.net/browse/JDK-8187676)、[JDK-8196909、](https://bugs.openjdk.java.net/browse/JDK-8196909)[JDK-8196985](https://bugs.openjdk.java.net/browse/JDK-8196985)、 の組み合わせです。

[C8-18] JDK 10 からのバックポート、修正点[JDK-8195848](https://bugs.openjdk.java.net/browse/JDK-8195848): 「StartManagementAgent の JTREG テストが 失敗しました」。

詳細については、<http://serviceability-dev.openjdk.java.narkive.com/cDFwZce9>を参照してください。

[C8-19] 2 つの TCK テストに合格しない原因となっていたレガシー/無効な暗号スイートを再び有効にす る。

プリインストールされたライブラリを使用したサポートのための、OpenJDK9 からの 3 つのバックポー ト。

バックポートされたアイテム: [libjpeg用のJDK-8043805](https://bugs.openjdk.java.net/browse/JDK-8043805)[,libpng用のJDK-8035341,](https://bugs.openjdk.java.net/browse/JDK-8035341) およ[びlcms2用の](https://bugs.openjdk.java.net/browse/JDK-8042159) [JDK-8042159](https://bugs.openjdk.java.net/browse/JDK-8042159)。

IcedTea 3.8 からの aarch64 サポートの統合。

ベンダー関連のメタデータを更新。

この OpenJDK ディストリビューションのベンダーとして Amazon を識別し、問題の報告のためのハ イパーリンクを追加します。

OpenJDK 9からのバックポート、修正[JDK-8048782](https://bugs.openjdk.java.net/browse/JDK-8048782): 「OpenJDK: PiscesCache: xmax/ymax 切り上げが原 因で RasterFormatException が発生する可能性があります」

このバグは、'(int minx,int miny,int maxx,int maxy)' 引数を受け入れるsun.java2d.pisces.PiscesCacheコ ンストラクタに関連しています。内部の 'bboxX1' と 'bboxY1' は、指定された最大の X 値と Y 値より 1 大きい値に設定されています。

# <span id="page-7-0"></span>Amazon Corretto 8 Linux でをインス トールする手順

このセクションのトピックでは、Linux プラットフォームでをインストールする手順について説明しま す。

トピック

- [Amazon Linux 2 用の Amazon Corretto 8 のインストール手順のインストール手順 \(p. 5\)](#page-7-1)
- [Debian ベース Linux、RPM ベース Linux、Alpine Linux ディストリビューションに Amazon Corretto 8](#page-9-0) [をインストールする手順 \(p. 7\)](#page-9-0)

## <span id="page-7-1"></span>Amazon Linux 2 用の Amazon Corretto 8 のインス トール手順のインストール手順

このトピックでは、Amazon Linux 2 オペレーティングシステムを実行しているホストまたはコンテナで Amazon Corretto 8 のインストールとアンインストールを実行する方法について説明します。

## <span id="page-7-2"></span>オプション 1: を使用するには yum Amazon Linux の パッケージマネージャー

1. を有効にする yum Amazon Linux 2 にリポジトリをインストールする必要があります。

Example

sudo amazon-linux-extras enable corretto8

2. Amazon Corretto 8 ランタイム環境 (JRE) または完全開発環境 (JDK) のいずれとしてもインストールで きます。開発環境にはランタイム環境が含まれます。

JREとしてAmazon Corretto 8をインストールします。

Example

sudo yum install java-1.8.0-amazon-corretto

Amazon コレット 8 を JDK としてインストールします。

Example

sudo yum install java-1.8.0-amazon-corretto-devel

インストール場所は /usr/lib/jvm/java-1.8.0-amazon-corretto.<cpu\_arch> です。

## <span id="page-8-0"></span>オプション 2: RPM を手動でダウンロードしてインス トールする

- 1. CPU アーキテクチャの「[ダウンロード \(p. 17\)](#page-19-0)」ページから RPM をダウンロードします。JDK をイ ンストールするには、JDK と JRE の両方の RPM をダウンロードする必要があります。
- 2. yum localinstall を使用してインストールします。

#### Example

sudo yum localinstall java-1.8.0-amazon-corretto\*.rpm

## <span id="page-8-1"></span>インストールを確認する

ターミナルで、以下のコマンドを実行してインストールを確認します。

#### Example

java -version

8u232 の想定される出力:

```
openjdk version "1.8.0_232"
OpenJDK Runtime Environment Corretto-8.232.09.1 (build 1.8.0_232-b09)
OpenJDK 64-Bit Server VM Corretto-8.232.09.1 (build 25.232-b09, mixed mode)
```
バージョン文字列に Corretto が含まれていない場合は、以下のコマンドを実行してデフォルトの java または javac プロバイダーを変更します。

Example

sudo alternatives --config java

JDK を使用している場合は、以下も実行する必要があります。

sudo alternatives --config javac

## <span id="page-8-2"></span>Amazon Corretto 8 をアンインストールする

Amazon Corretto 8 をアンインストールするには、次のコマンドを使用します。

JRE のアンインストール:

Example

sudo yum remove java-1.8.0-amazon-corretto

JDK のアンインストール:

Example

sudo yum remove java-1.8.0-amazon-corretto-devel

## <span id="page-9-0"></span>Debian ベース Linux、RPM ベース Linux、Alpine Linux ディストリビューションに Amazon Corretto 8 をインストールする手順

このトピックでは、Debian ベース Linux、RPM ベース Linux、Alpine Linux ディストリビューションに Amazon Corretto 8 をインストールする方法について説明します。

Amazon Corretto 8 を Amazon Linux 2 にインストールする必要があるかどうかについては、[Amazon](#page-7-1) [Linux 2 にをインストールする \(p. 5\)](#page-7-1)。

## <span id="page-9-1"></span>Debian ベースの Linux での Amazon Corretto 8 のイン ストール

このセクションでは、Debian ベースのオペレーティングシステムを実行しているホストまたはコンテナで Amazon Corretto 8 のインストールとアンインストールを実行する方法について説明します。

### apt の使用

Ubuntu などの Debian ベースのシステムで Corretto Apt リポジトリを使用するには、Corretto パブリック キーをインポートし、次のコマンドを使用してリポジトリをシステムリストに追加します。

Example

```
 wget -O- https://apt.corretto.aws/corretto.key | sudo apt-key add - 
 sudo add-apt-repository 'deb https://apt.corretto.aws stable main'
```
リポジトリが追加されたら、次のコマンドを実行して Corretto 8 をインストールできます。

#### Example

sudo apt-get update; sudo apt-get install -y java-1.8.0-amazon-corretto-jdk

## Debian パッケージの手動のダウンロードとインストール

1. [「ダウンロード \(p. 17\)」](#page-19-0)ページから Linux .deb ファイルをダウンロードします。JDK をインストー ルする前に、java-common パッケージをインストールします。

Example

sudo apt-get update && sudo apt-get install java-common

2. dpkg --install を使用して .deb ファイルをインストールします。たとえば、次のコマンドを使用 して x 86\_64 deb をインストールします。

Example

sudo dpkg --install java-1.8.0-amazon-corretto-jdk\_8.252.09-1\_amd64.deb

## インストールを確認する

ターミナルで、以下のコマンドを実行してインストールを確認します。

Example

java -version

たとえば、Corretto-8.252.09.1 で予期される出力を示します。

```
openjdk version "1.8.0_252"
OpenJDK Runtime Environment Corretto-8.252.09.1 (build 1.8.0_252-b09)
OpenJDK 64-Bit Server VM Corretto-8.252.09.1 (build 25.252-b09, mixed mode)
```
バージョン文字列に Corretto が含まれていない場合は、以下のコマンドを実行してデフォルトの java または javac プロバイダーを変更します。

Example

```
sudo update-alternatives --config java
```
JDK を使用している場合は、以下も実行する必要があります。

sudo update-alternatives --config javac

### Amazon Corretto 8 をアンインストールします。

Amazon Corretto 8 をアンインストールできます。

JDK のアンインストール:

Example

sudo dpkg --remove java-1.8.0-amazon-corretto-jdk

## <span id="page-10-0"></span>Amazon Corretto 8 を RPM ベースの Linux にインス トール

### yum の使用

yum パッケージマネージャーで Corretto RPM リポジトリ (Amazon Linux AMI など) を使用するに は、Corretto パブリックキーをインポートし、リポジトリをシステムリストに追加します。ほとんどのシ ステムでは、次のコマンドを実行する必要があります。

Example

```
 sudo rpm --import https://yum.corretto.aws/corretto.key 
sudo curl -L -o /etc/yum.repos.d/corretto.repo https://yum.corretto.aws/corretto.repo
```
リポジトリが追加されたら、次のコマンドを実行して Corretto 8 をインストールできます。

#### Example

```
sudo yum install -y java-1.8.0-amazon-corretto-devel
```
### zypper の使用

zyppr パッケージマネージャーで Corretto RPM リポジトリー (openSUSE など) を使用するには、Corretto パブリックキーをインポートし、次のコマンドを実行してリポジトリをシステムリストに追加します。

Example

sudo zypper addrepo https://yum.corretto.aws/corretto.repo; sudo zypper refresh

リポジトリが追加されたら、次のコマンドを実行して Corretto 8 をインストールできます。

Example

sudo zypper install java-1.8.0-amazon-corretto-devel

## RPM パッケージの手動のダウンロードとインストール

- 1. [「ダウンロード \(p. 17\)」](#page-19-0)ページから Linux .rpm ファイルをダウンロードします。
- 2. yum localinstall を使用してダウンロードした .rpm ファイルをインストールします。たとえば、 次のコマンドを使用して x86\_64 rpm をインストールします。

Example

sudo yum localinstall java-1.8.0-amazon-corretto-devel-1.8.0\_252.b09-1.x86\_64.rpm

### インストールを確認する

ターミナルで、以下のコマンドを実行してインストールを確認します。

Example

java -version

たとえば、Corretto-8.252.09.1 で予期される出力を示します。

```
openjdk version "1.8.0_252"
OpenJDK Runtime Environment Corretto-8.252.09.1 (build 1.8.0_252-b09)
OpenJDK 64-Bit Server VM Corretto-8.252.09.1 (build 25.252-b09, mixed mode)
```
バージョン文字列に Corretto が含まれていない場合は、以下のコマンドを実行してデフォルトの java または javac プロバイダーを変更します。

Example

sudo alternatives --config java

JDK を使用している場合は、以下も実行する必要があります。

sudo alternatives --config javac

### Amazon Corretto 8 をアンインストールします。

Amazon Corretto 8 をアンインストールできます。これを行うには、以下を使用します。

JDK のアンインストール:

Example

sudo yum remove java-1.8.0-amazon-corretto-devel

## <span id="page-12-0"></span>アルパインLinuxにアマゾン・Corretto 8をインストー ルする

### Alpine パッケージマネージャーの使用

Alpine パッケージマネージャーで Corretto Alpine リポジトリを使用するには、Corretto パブリックキーを インポートし、リポジトリをシステムリストに追加します。ほとんどのシステムでは、次のコマンドを実 行する必要があります。

Example

```
wget -O /etc/apk/keys/amazoncorretto.rsa.pub https://apk.corretto.aws/
amazoncorretto.rsa.pub
echo "https://apk.corretto.aws/" >> /etc/apk/repositories
apk update
```
リポジトリが追加されたら、次のコマンドを実行して Corretto 8 をインストールできます。

#### Example

apk add amazon-corretto-8

Corretto 8 JREをインストールするには、次のコマンドを実行できます。

Example

apk add amazon-corretto-8-jre

### Amazon Corretto 8 をアンインストールします。

Amazon Corretto 8 をアンインストールできます。これを行うには、以下を使用します。

JDK のアンインストール:

Example

apk del amazon-corretto-8

# <span id="page-13-0"></span>Amazon Corretto 8Windows

このセクションのトピックでは、Windows オペレーティングシステムでをインストールする手順について 説明します。Windows ビルドは、Windows 7 と 10、および Windows Server 2008、2012、および 2016 でサポートされています。

トピック

• [Windows 7 以降に Amazon Corretto 8 のインストール手順 \(p. 11\)](#page-13-1)

# <span id="page-13-1"></span>Windows 7 以降に Amazon Corretto 8 のインストー ル手順

このトピックでは、Windows 7 以降のオペレーティングシステムを実行しているホストまたはコンテナで Amazon Corretto 8 のインストールとアンインストールを実行する方法について説明します。

## <span id="page-13-2"></span>Amazon Corretto 8 をインストールします。

前提条件: Amazon Corretto 8 には Visual Studio 2013 以降に Visual C++ 再頒布可能パッケージが必要で す。システムにインストールされていない場合は、[マイクロソフトダウンロードセンター](https://www.microsoft.com/en-us/download/details.aspx?id=40784)ページで.

- 1. [「ダウンロード \(p. 17\)」](#page-19-0)ページから Windows .msi ファイルをダウンロードします。
- 2. .msi ファイルをダブルクリックしてインストールウィザードを起動します。
- 3. ウィザードの指示にしたがって操作します。

カスタムインストールパスを設定することもできます。Amazon Corretto 8 は、デフォルトでインス トールされています。C:\Program Files\Amazon Corretto\。カスタムパスを設定した場合は、 次のステップでそのパスをメモします。

4. インストールウィザードが終了したら、JAVA\_HOME および PATH 環境変数を設定します。

JAVA\_HOME をインストール場所に設定します。そのディレクトリに、現在インストールされている バージョンが含まれています。たとえば、デフォルトのディレクトリが 8u252 に使用されている場合 は、JAVA\_HOMEとしてC:\Program Files\Amazon Corretto\jdk1.8.0\_252。

現在の PATH 変数に %JAVA\_HOME%\bin を追加します。

5. コマンドプロンプトで java -version を実行してインストールを確認します。次のような出力が表示され ます。

Example

```
openjdk version "1.8.0_252"
OpenJDK Runtime Environment Corretto-8.252.09.1 (build 1.8.0_252-b09)
OpenJDK 64-Bit Server VM Corretto-8.252.09.1 (build 25.252-b09, mixed mode)
```
## <span id="page-13-3"></span>Amazon Corretto 8 をアンインストールする

Windows からアプリケーションをアンインストールする標準的な手順に従って Amazon Corretto 8 をアン インストールできます。

1. [プログラムと機能] を開きます。

- 2. SearchAmazon Corretto 8[] を選択して、[] を選択します。
- 3. [アンインストール] を選択します。

# <span id="page-15-0"></span>macOS でをインストールする Corretto。

このセクションのトピックでは、macOS でをインストールする手順について説明します。

トピック

• [Amazon Corretto 8 macOS 10.10 以降にをインストールする手順 \(p. 13\)](#page-15-1)

## <span id="page-15-1"></span>Amazon Corretto 8 macOS 10.10 以降にをインス トールする手順

このトピックでは、macOS バージョン 10.10 以降を実行しているホストで Amazon Corretto 8 をインス トールおよびアンインストールする方法について説明します。Amazon Corretto 8 をインストールおよび アンインストールするには、管理者権限が必要です。

## <span id="page-15-2"></span>Amazon Corretto 8

- 1. [「ダウンロード \(p. 17\)」](#page-19-0)ページから Mac .pkg ファイルをダウンロードします。
- 2. ダウンロードしたファイルをダブルクリックしてインストールウィザードを起動します。ウィザードの 指示にしたがって操作します。
- 3. ウィザードが完了すると、Amazon Corretto 8/Library/Java/JavaVirtualMachines/。

完全なインストールパスを取得するには、ターミナルで以下のコマンドを実行します。

Example

/usr/libexec/java home --verbose

4. オプションで、ターミナルで以下のコマンドを実行して JAVA\_HOME 変数を設定します。

Example

export JAVA\_HOME=/Library/Java/JavaVirtualMachines/amazon-corretto-8.jdk/Contents/Home

## <span id="page-15-3"></span>Amazon Corretto 8

Amazon Corretto 8 をアンインストールするには、ターミナルで以下のコマンドを実行します。

Example

```
cd /Library/Java/JavaVirtualMachines/
sudo rm -rf amazon-corretto-8.jdk
```
# <span id="page-16-0"></span>Amazon Corretto 8 Docker 用ガイド

このセクションでは、Docker コンテナで Amazon Corretto 8 を使用するシンプルなユースケースについて 説明します。

トピック

• [Docker イメージで Amazon Corretto 8 の使用を開始する \(p. 14\)](#page-16-1)

## <span id="page-16-1"></span>Docker イメージで Amazon Corretto 8 の使用を開 始する

このトピックでは、Amazon Corretto 8 を使用する Docker イメージを構築して起動する方法について説明 します。最新バージョンの Docker がインストールされている必要があります。

## <span id="page-16-2"></span>Amazon Corretto 8 で公式なイメージを使用する。

Amazon Corretto 8 は[、Docker Hub で公式なイメージ。](https://hub.docker.com/_/amazoncorretto)次の例では、コンテナを実行し、Corretto のバー ジョンを表示します。

Example

docker run amazoncorretto:8 java -version

出力:

Example

```
openjdk version "1.8.0_252"
OpenJDK Runtime Environment Corretto-8.252.09.1 (build 1.8.0_252-b09)
OpenJDK 64-Bit Server VM Corretto-8.252.09.1 (build 25.252-b09, mixed mode)
```
## <span id="page-16-3"></span>Corretto ECR インスタンスを使用する

Corretto ECR インスタンスを使用するには、まず、この[ページ](http://aws.amazon.com/blogs/compute/authenticating-amazon-ecr-repositories-for-docker-cli-with-credential-helper/)の指示に従って、Corretto レジストリ (レ ジストリ ID: 489478819445) に Docker クライアントを認証します。ログインすると、以下のいずれかの コマンドを使用して Corretto 8 イメージを取得または実行できます。

Example

```
docker pull 489478819445.dkr.ecr.us-west-2.amazonaws.com/amazoncorretto:8
docker run -it 489478819445.dkr.ecr.us-west-2.amazonaws.com/amazoncorretto:8 /bin/bash
```
使用可能なイメージのリストは、以下を使用して確認できます。

Example

```
aws ecr list-images --region us-west-2 --registry-id 489478819445 --repository-name
 amazoncorretto
```
## <span id="page-17-0"></span>Alpine Alpine Corretto

Alpine Linux での Amazon Corretto イメージは、[ドッカーハブ](https://hub.docker.com/_/amazoncorretto)

dockerhub の使用

Example

```
docker pull amazoncorretto:8-alpine-jdk
docker run -it amazoncorretto:8-alpine-jdk /bin/sh
```
## <span id="page-17-1"></span>Amazon Corretto 8 で Docker イメージを構築する

Amazon Corretto 8 を使用するイメージを構築するには、以下のコマンドを実行します。

Example

docker build -t amazon-corretto-8 github.com/corretto/corretto-docker#master:8/jdk/al2

コマンドが完了すると、amazon-corretto-8 というイメージが作成されています。

このイメージをローカルで起動するには、以下のコマンドを実行します。

Example

docker run -it amazon-corretto-8

このイメージを Amazon ECR にプッシュすることもできます。フレームワークの使用の詳細について は[、イメージのプッシュ](https://docs.aws.amazon.com/AmazonECR/latest/userguide/docker-push-ecr-image.html)トピックAmazon Elastic Container Regで詳細を表示。

## <span id="page-17-2"></span>イメージの作成

[Corretto の公式な Docker Hub イメージ](https://hub.docker.com/_/amazoncorretto)を使用して、新しい Docker イメージを作成できます。

1. このコンテンツを含む Docker ファイルを作成します。

Example

```
FROM amazoncorretto:8
RUN echo $' \
public class Hello { \
public static void main(String[] args) { \
System.out.println("Welcome to Amazon Corretto!"); \
} \
}' > Hello.java
RUN javac Hello.java
CMD ["java", "Hello"]
```
2. 新しいイメージを構築します。

Example

docker build -t hello-app .

3. 新しいイメージを実行します。

#### Example

docker run hello-app

次の出力が返ります。

Welcome to Amazon Corretto!

# <span id="page-19-0"></span>Amazon Corretto 8

このトピックでは、Amazon Corretto 8 で利用可能なすべてのダウンロードを一覧表示します。最新バー ジョンを指す固定 URL を選択するか、特定のバージョンを指すバージョン固有の URL を使用できます。

## <span id="page-19-1"></span>Amazon Corretto 8

固定 URL は、常にパッケージの最新リリースを指しています。たとえば、固定 URL を使用して最新の Linux Corretto 8 .tgz パッケージを取得するには、CLI から次のコマンドを実行できます。

#### Example

wget https://corretto.aws/downloads/latest/amazon-corretto-8-aarch64-linux-jdk.tar.gz

これらのリンクは、Amazon Corretto 8 の最新バージョンを取得するためのスクリプトで使用できます。

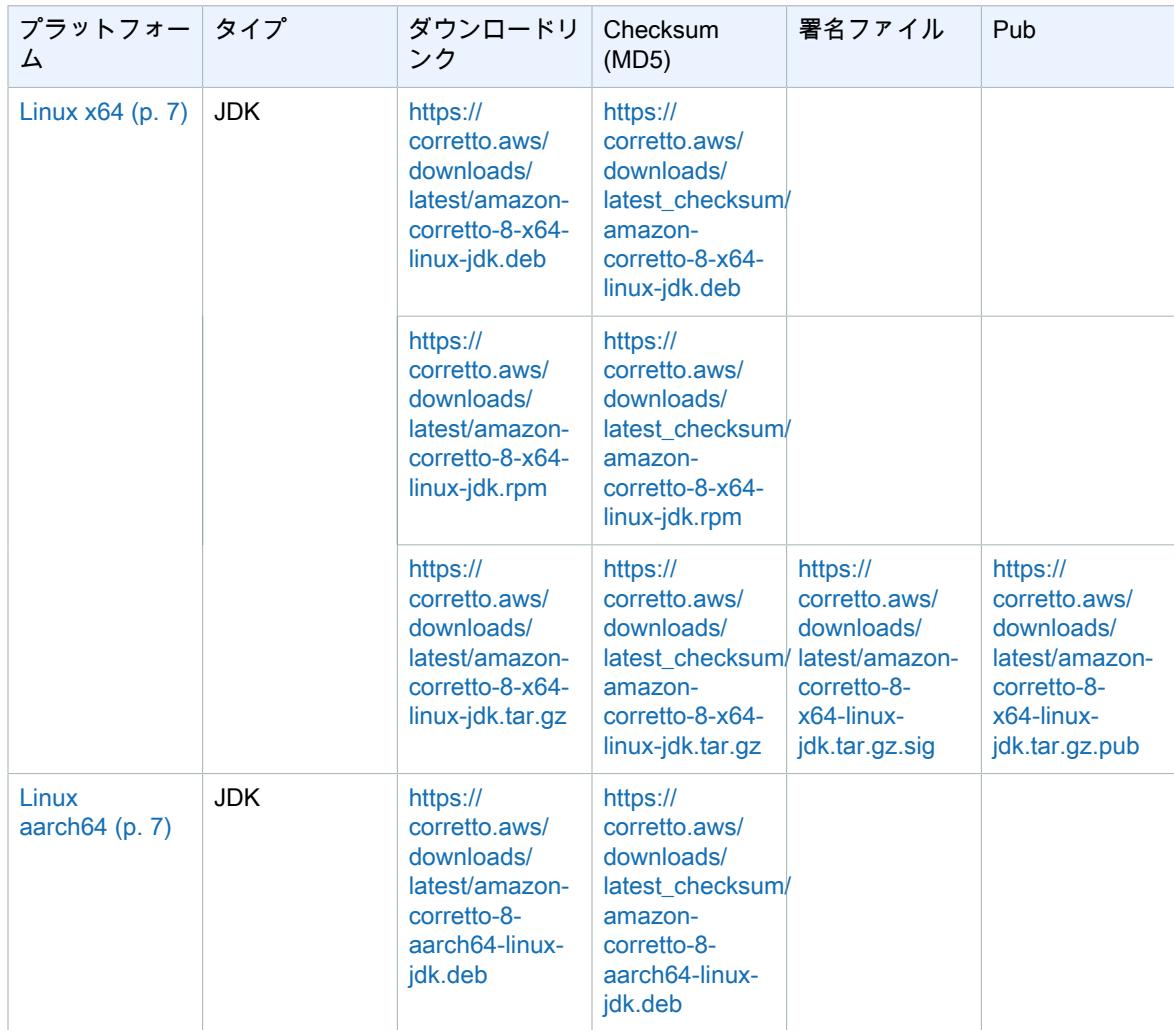

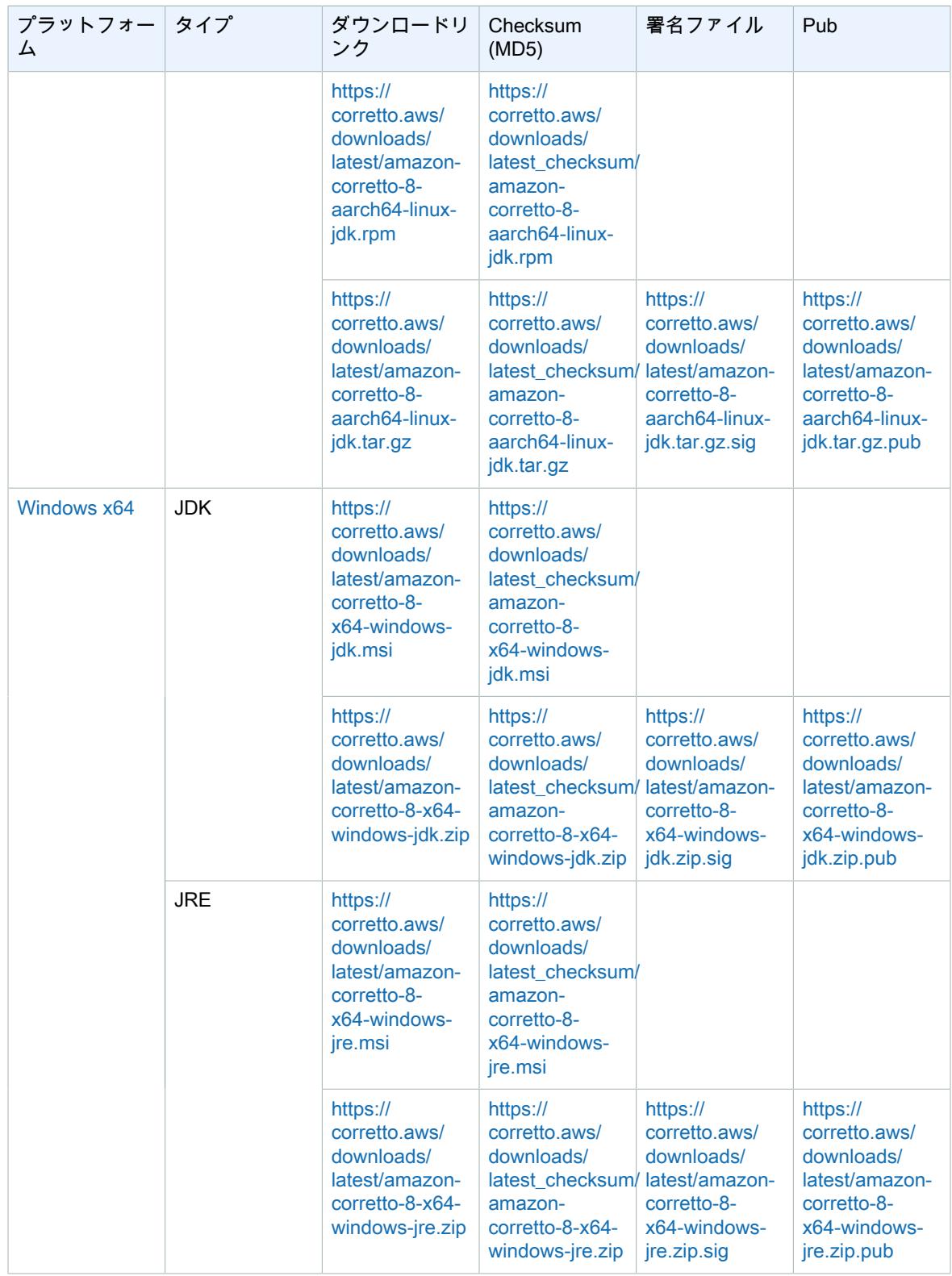

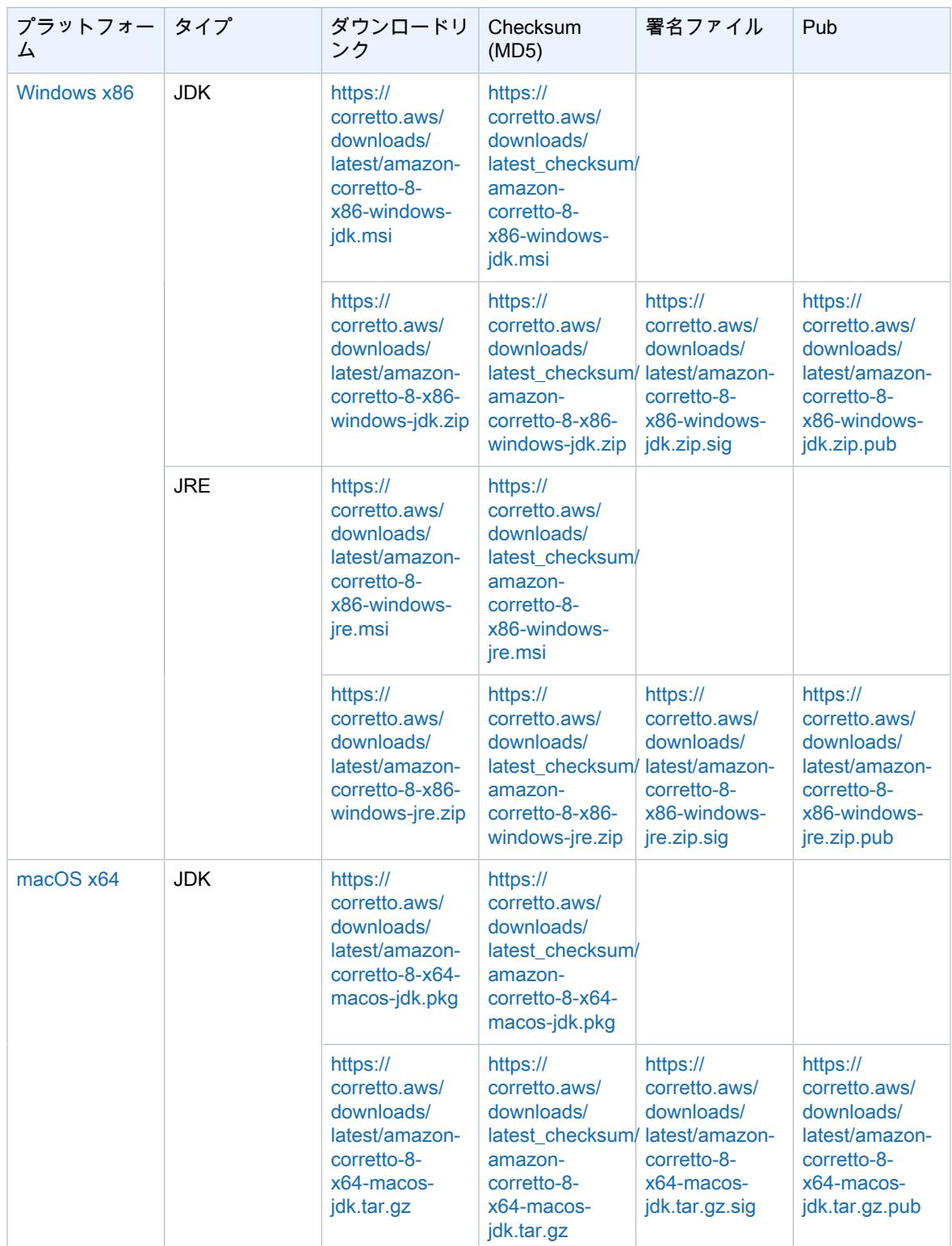

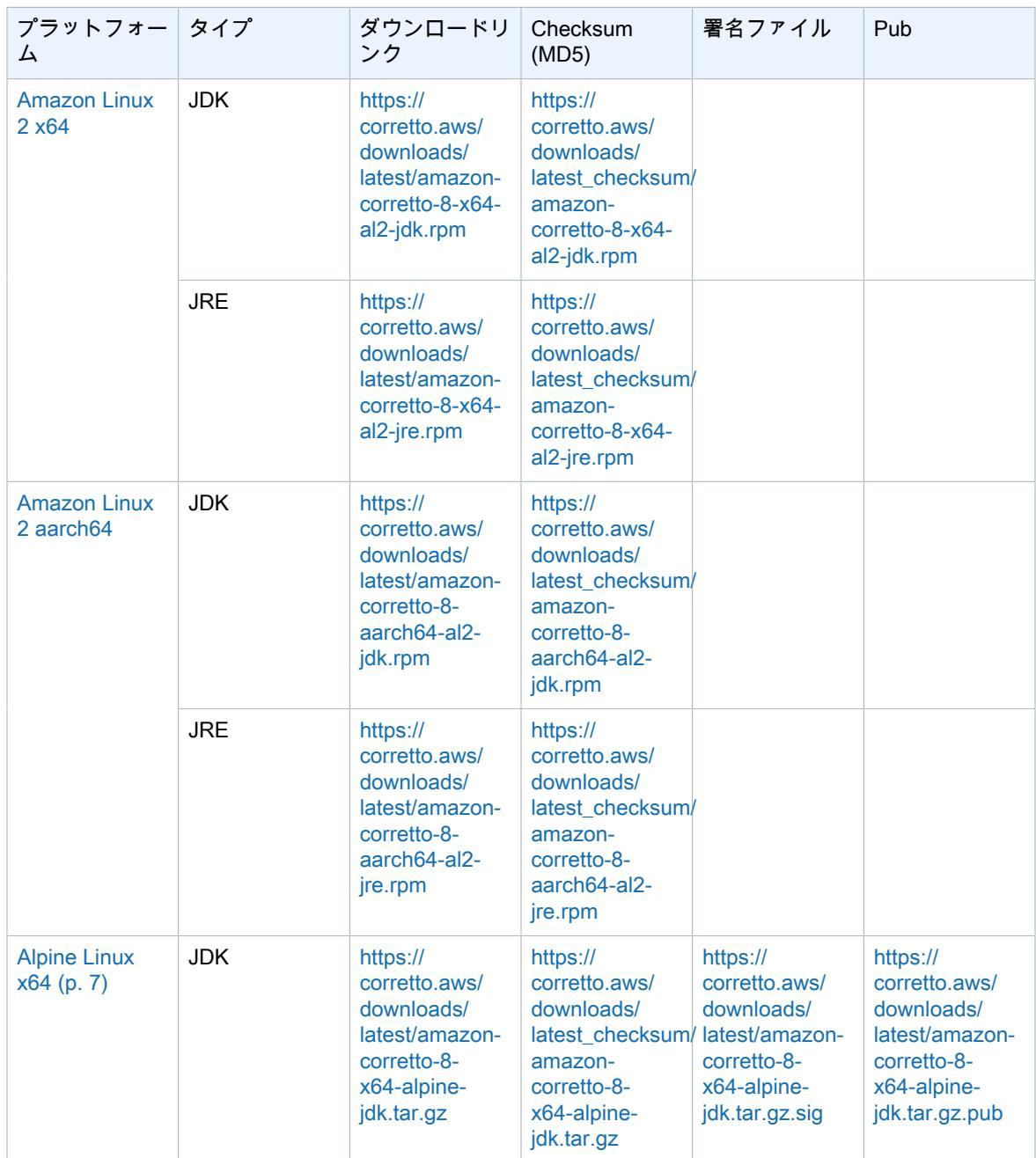

#### 注意: 上記のリンクは、次の形式に従っていることに注意してください。

#### Example

```
https://corretto.aws/[latest/latest_checksum]/amazon-corretto-[corretto_version]-
[cpu_arch]-[os]-[package_type].[file_extension]
```
<span id="page-23-0"></span>署名の検証

SIGNATURE ファイルを検証するためのパブリックキーは[、こちらで](https://corretto.aws/downloads/resources/8.242.07.1/B04F24E3.pub)ダウンロードできます。

# <span id="page-23-1"></span>バージョン管理されたダウンロード

バージョン管理されたダウンロードとそれ以前のバージョンについては、GitHub の [Corretto-8 Releases](https://github.com/corretto/corretto-8/releases) を参照してください。

## <span id="page-23-2"></span>変更ログ

変更ログについては、GitHub の [Corretto-8 Change logs](https://github.com/corretto/corretto-8/blob/develop/CHANGELOG.md) を参照してください。

# <span id="page-24-0"></span>ユーザーガイドのドキュメント履歴

次の表は、Amazon Corretto 8 の今回のリリースの内容をまとめるものです。

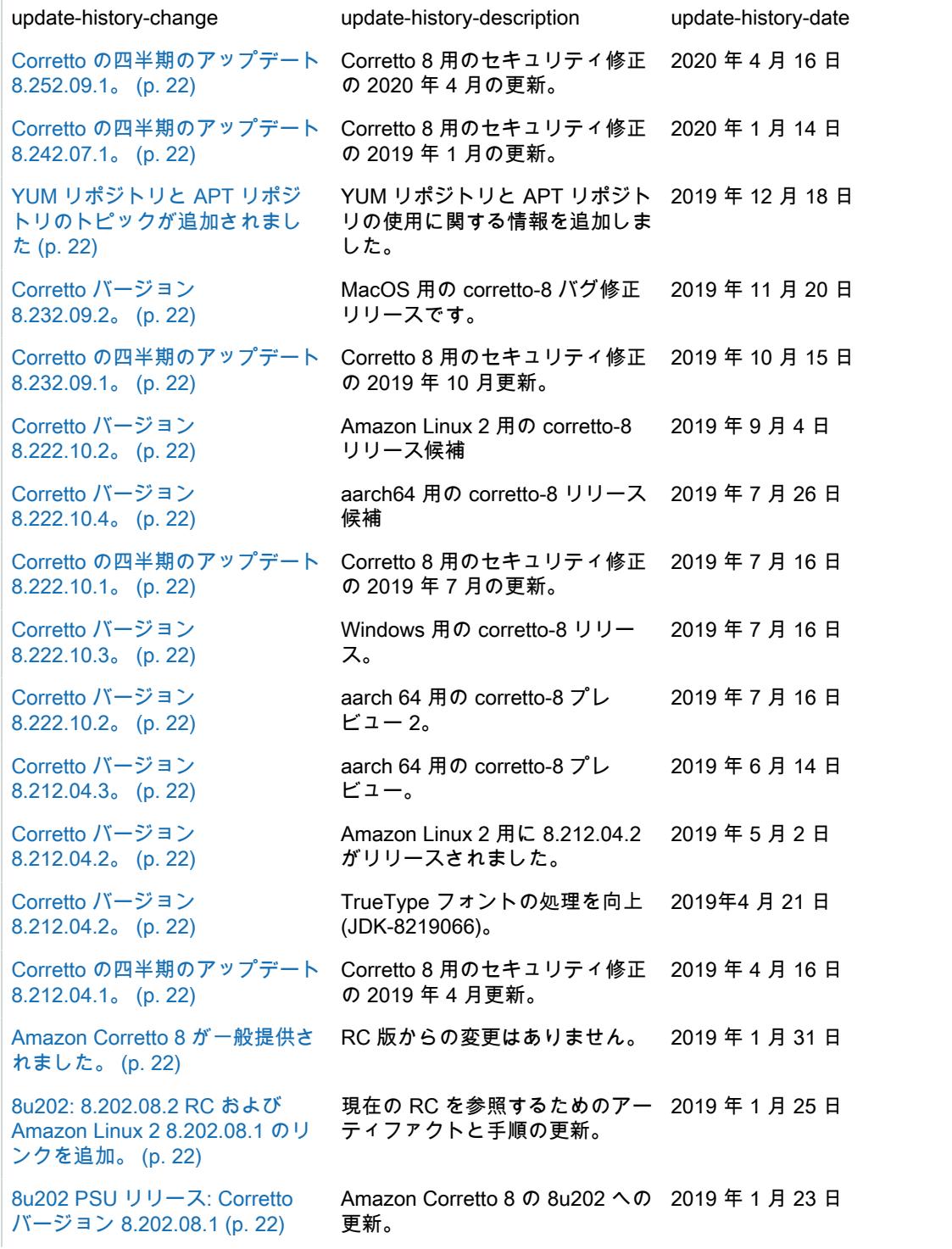

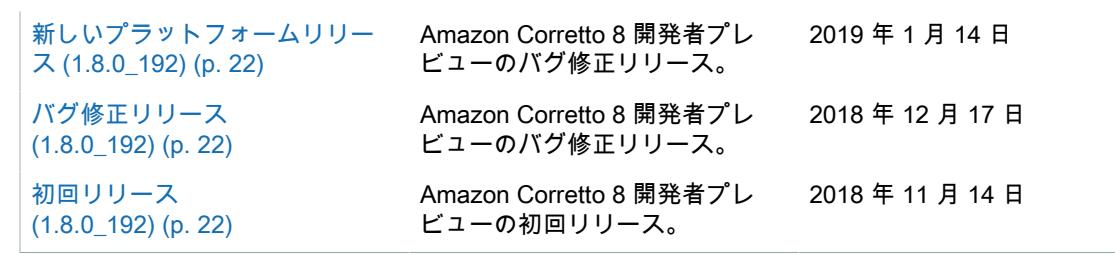

<span id="page-26-0"></span>翻訳は機械翻訳により提供されています。提供された翻訳内容と英語版の間で齟齬、不一致または矛盾が ある場合、英語版が優先します。